# **Instalação do Servidor de FTP (parte 2)**

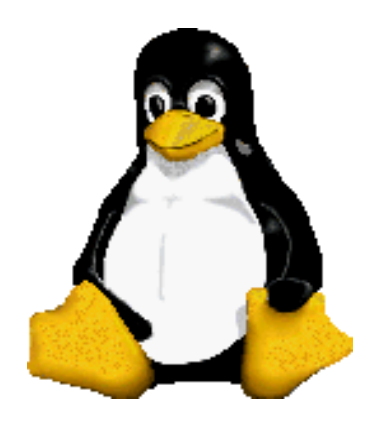

Prof. Dr. Márcio Andrey Teixeira Instituto Federal de São Paulo – Campus Catanduva Catanduva, SP Membro Sênior do IEEE marcio.andrey@ifsp.edu.br

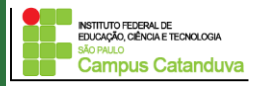

## **Configurando o ftp anonymous**

A princípio, apenas os usuários que tiverem logins válidos no servidor poderão acessar o FTP. Caso você queira abrir um FTP público, descomente as seguintes linhas do arquivo de configuração que estão entre:

**<Anonymous ~ftp>**

**</Anonymous>**

Com esta configuração, os usuários poderão logar no sistema como anônimos, onde o diretório **/srv/ftp** será o seu diretório raíz. Nesse caso, logado como anonymous, os usuários não poderão ver e muito menos escrever em outros lugares do sistema.

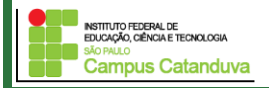

#### **Configurando o ftp anonymous**

Caso você esteja em outra distribuição e queira definir outro lugar para colocar o diretório ftp, execute os seguintes passos:

Crie o diretório que será o "diretório raiz" do servidor de ftp, por exemplo dentro de /var.

#### **cd /var mkdir ftp**

#### Mude as permissões do grupo e dono para ftp **# chown ftp ftp # chgrp ftp ftp**

Agora, descomente as linhas referentes ao usuário anônimous e faça a seguinte modificação:

**<Anonymous /var/ftp>**

#### Reinicie o serviço de FTP: **sudo systemctl reload proftpd**

NSTITUTO GEDERAL DE INSTITUTO FEDERAL DE<br>EDUCAÇÃO, CIÊNCIA E TECNOLOGIA **Campus Catanduva** 

## **Criando uma pasta para upload no servidor de FTP**

Não é bom que os usuários que acessem o servidor de ftp gravem seus arquivos lá. Porém, pode acontecer que seja necessário por algum motivo, disponibilizar uma área pra que o usuário possa fazer isto.

Para isso, é de costume, configurar um local para os usuário gravarem seus arquivos. Por padrão esse diretório é o /incoming.

O diretório /incoming é criado no diretório raíz do servidor de FTP. Para criar esse diretório execute os seguintes comandos:

**# cd /var/ftp/**

**# mkdir incoming**

Feito isto, é necessário trocar o dono e o grupo deste diretório para ftp.

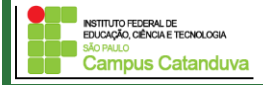

## **Criando uma pasta para upload no servidor de FTP**

#### **# chown ftp incoming # chgrp ftp incoming**

É necessário fazermos uma referência dentro da diretiva do anonymous deste diretório. Para tanto, insira as seguintes linhas depois de **</Limit>** e antes de **</Anonymous>** no arquivo proftpd.conf.

**<Directory incoming> <Limit READ WRITE> DenyAll </Limit> <Limit STOR> AllowAll </Limit> </Directory>**

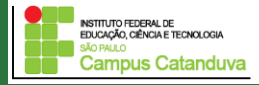

Imagine que você queira fazer uma configuração mais complexa, com vários usuários, onde cada usuário tem acesso a uma pasta específica.

Vamos exemplificar da seguinte forma. Você criou um repositório para arquivos de vários sites. O mantenedor do site10 pode fazer upload para a sua pasta, e não deve ter acesso a outras pastas ou a arquivos do sistema.

A forma mais fácil de se fazer isso é criar os usuários que terão acesso ao FTP, colocando a pasta a que terão acesso como seu diretório home e bloqueando o uso do shell para que ele não possa ter acesso a máquina via login remoto (telnet, ssh ertc).

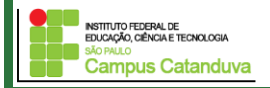

Vamos fazer o seguinte, primeiramente vamos padronizar o lugar que será a pasta raiz do FTP. A pasta raiz estará localizada em **/home/ftp**. Para isso crie essa pasta da seguinte forma:

# **cd /home # mkdir ftp**

Agora, vamos criar um usuário chamado site10

**# adduser site10 # passwd site10 Changing password for user site10. New password: Retype new password:**

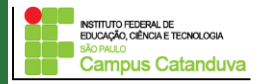

Feito isto, por padrão, o diretório foi criado no /home/site10. Abra o arquivo /etc/passwd e verifique que a seguinte linha foi adicionada ao arquivo:

#### **site1:x:504:504::/home/site10:/bin/bash**

Modifique para:

```
site1:x:504:504::/home/ftp/site10:/bin/false
```
Agora mova a pasta site1 para dentro de /home/ftp

**# mv site1/ ftp/**

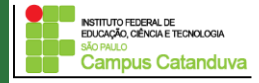

#### **Agora vamos modificar o arquivo proftpd.conf:**

Para que o usuário anonymous tenhe acesso somente de leitura no diretório /home/ftp, faça o seguinte:

Troque a diretiva **<Anonymous /var/ftp>** para **<Anonymous /home/ftp>**

Descomente a seguinte linha:

#### **DefaultRoot ~**

O comando acima faz com que os usuários tenham acesso apenas aos seus diretórios padrões, não podendo acessar nenhum outro diretório. Feito isso, execute o seguinte comando

#### **# echo "/bin/false" >> /etc/shells**

O comando acima habilita a utilização o shell **/false**

Feito isto, reinicie o proftpd e pronto.

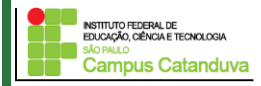

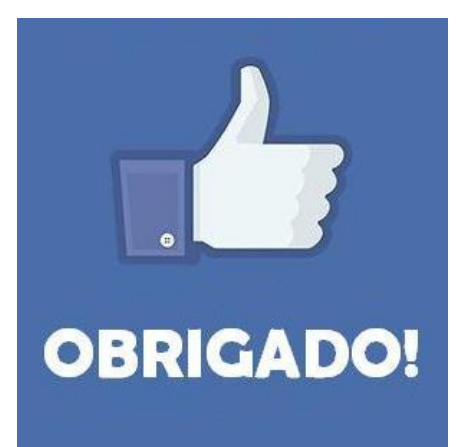

## **Prof. Dr. Marcio Andrey Teixeira marcio.andrey@ifsp.edu.br http://marcioandrey.pro.br**

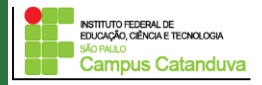

## **Bibliografia**

SILVA, G. M.. Segurança em sistemas Linux. 1. ed. Rio de Janeiro: Ciência Moderna, 2008. 240p.

THOMPSON, M. A.. Windows Server 2012: fundamentos. 1. ed. São Paulo: Érica, 2012. 232p.

VIANA, E. R. C.. Virtualização de servidores Linux para redes corporativas: guia prático. 1.

ed. Rio de Janeiro: Ciência Moderna, 2008. 342p.

6 - BIBLIOGRAFIA COMPLEMENTAR:

KUROSE, J. F.; ROSS, K. W.. Computer networking: a top-down approach. 6. ed. AddisonWesley, 2012. 864p.

SCHRODER, C.. Redes Linux: livro de receitas. 1. ed. Rio de Janeiro: Alta Books, 2006. 569p.

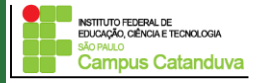